# 伝統的木造建築デジタルアーカイブの **Web** アプリケーションへの展開

○加戸 啓太\*1 田中 智己\*2 平沢 岳人\*3

キーワード:伝統木造建築 デジタルアーカイブ Web アプリケーション

#### 1. 研究背景

筆者らは伝統木造建築を対象とした精緻な三次元モデ ル化によるデジタルアーカイブ作成に取り組んできた。伝 統木造建築に特徴的な鉛直·水平でない部品や曲面からな る屋根部の部品、あるいは納まり部のような複雑な形状を もつ部品、それぞれの形状を正確に表現するために、それ らの規矩術・木割に準じた設計手法のモデル化を行い、プ ログラミングにより部品雛形(クラス)を定義する手法を とった。資料の不足から詳細が不明な箇所については、同 年代の建築物の常識的な設計を参考としたが、そういった 箇所についても、作成した三次元モデルを入力とした数値 制御加工機あるいは三次元プリンタによる模型検証を行 い、スケール模型の作成が可能である水準の整合性が実現 されていることを確かめた <sup>1</sup>)。

さて、伝統木造建築、特に本研究でアーカイブ対象とし た五重塔では、膨大な数の部品が複雑に組み上がり建築を 構成している様に魅力の一つがあると考えるが、自由に視 点を動かしながら精緻に作成された三次元モデルを眺め ることができれば、二次元の図面等ではわかりにくい三次 元的な部品配置が明快に把握できるだろう。また、写真と 三次元モデルを見比べながら、写真に含まれるある部品を 三次元モデル上で取り出し、その形状や他部品との納まり 部に着目するといった見せ方ができれば、その建築の構成 や伝統木造構法の理解の助けとなるであろう。現在までに 作成した法華経寺五重塔(千葉県市川市)のデジタルアー カイブを、Web ブラウザ上で三次元モデルを操作しながら 閲覧できる Web アプリケーションとして展開する試みに ついて報告する。

# 2. 資料としてのデジタルアーカイブ

建築を対象としたデジタルアーカイブといえば、写真や 図面等をデジタルデータとし保存する行為を指すことが 多い。長年にわたって維持管理を施されてきた建築物では、 各種資料がデジタルデータとして潤沢に蓄積されている ものもある。

近年では建築の三次元モデルを作成しデジタルアーカ イブとするものも増えた。こういった三次元モデルベース のデジタルアーカイブの精緻さは様々であり、なかには極 めて写実的でリアリティの高いモデル化がなされ、没入感 の高いウォークスルー体験を特徴とするものもある注1。一 方、本研究いうところのデジタルアーカイブは、三次元 CAD 注2をフロントエンドとしたデータベースシステム注3 であり、三次元モデルを構築する部品各々が、どの部品雛 形に属し、どういった属性値によって実体化され、どう いった形状を示しているかといった情報を全て関係デー タベースに記録する方針をとっている点に特徴がある。こ れは、デジタルアーカイブの超長期保存を想定すれば、ブ ラックボックス化された商用システムにのみデータを残 すことは避けるべきという考えによるものであるが、それ に加え、デジタルアーカイブの活用に際して、関係データ ベースに用意された様々なインターフェイスや高い拡張 性、柔軟な問い合わせ機能が利用でき、様々な発展性があ るとことを踏まえてものである。図1にデータベースを中 心としたデジタルアーカイブの構成を示す。

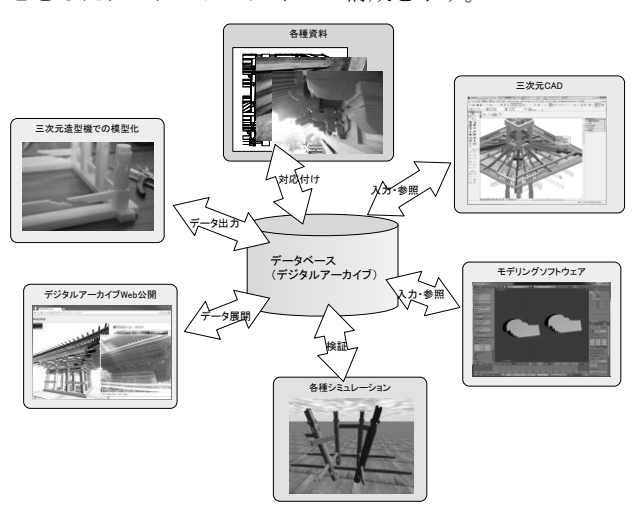

図1 データベースを中心としたデジタルアーカイブ

# 3. データベースの拡張による写真資料の紐付け

建築に関連する資料の管理は、従来からフォルダ分けや ファイル名称によって行われており、資料のうち、例えば 写真の管理については、撮影日時や撮影位置といった属性 に加え、ユーザが独自にタグ(属性)を定義し、それと紐 付けて管理するソフトウェアもある。こういったソフト ウェアではタグを検索キーに検索を行うことができるが、 大量に蓄積される写真に逐一タグを付けるのは手間が掛 かる。建築の資料の管理を考えれば、それに関連する(写 真であれば写る、図面であれば記載される)建築部位との 紐付けがなされ、建築部位を検索キーとして検索を行うこ

とができれば便利であろう。

筆者らは工事写真の管理に関する研究の中で、コン ピュータビジョン<sup>注4</sup>などにより、工事写真の撮影位置と注 視方向を取得し、それから求めた視錐台·FOV (Field Of View) モデルと三次元 CAD 内の部品 (オブジェクト)と の位置関係から写真とそれに写る建築部位とを紐付ける 手法を提案した<sup>2</sup>。この紐付けによって CAD で選択中の 部品に相当する建築部位の写る写真を検索するといった 機能を実現した。ここでは、この手法をベースに、以下の 手順によってデジタルアーカイブ上の部品情報と写真と を紐付け、関係データベースにて管理する。

#### ① 写真を参考に視錐台を配置する

筆者らは前出の工事写真の管理に関する研究の中では、 施工現場に予め二次元マーカを基準点として設置し、それ が含まれるように撮影した工事写真に対しマーカトラッ キングを行うことで、撮影位置、注視方向を取得し、撮影 箇所を求めた。また、GPS や三軸角度センサにより撮影 位置、注視方向を取得するといった研究も行なっている。 このように写真の撮影位置、注視方向を得ることを前提に 撮影を行えば、その撮影箇所を自動で三次元空間上にFOV モデルとして表すことは可能である。ただし、建築文化財 に蓄積される写真にはもちろんこういった前提はない。こ こでは、三次元モデルの表示中に現在の視点位置、注視方 向、画角に対応した FOV モデルを配置するアドオンを用 意し、写真を見ながら三次元モデル上で同じ視野となるよ う視点を移動しながら、視野が一致した状態で、このアド オンを起動し FOV モデルを配置していくという手順を とった。

# ② 写真とそれに写る部品との紐付け

FOV モデルは透視投影がされた三次元空間上において、 画面に表示される領域をカメラの位置と向き、画角を表す 四角錐によって示したものであり、写真の視野・撮影箇所 に相当するものである。FOV モデルと三次元 CAD 内のオ ブジェクトとの衝突判定により、FOV モデルと衝突(交 差ないし内包)しているオブジェクトがあれば、当該オブ ジェクトがその FOV モデルに対応する写真に写っている 可能性がある(図2)。これらのオブジェクトには、手前 にあるオブジェクトに隠蔽される後方のオブジェクトも 含まれているため、撮影位置からクリップ面に向けて等間 隔に生成したベクトルとの交差判定により、オブジェクト の前後関係を判定する。これらのベクトルと最も近くで交 差するオブジェクトは写真に写っている可能性が高い(図 3)。データベースを拡張し、(視錐台に対応する)写真と それに写る可能性がある、高いといった情報を記録する。

筆者らによる現地調査の際に撮影した写真等について、 上記手法により FOV モデルを配置し(図4)、各写真とそ れに含まれる部品との紐付けを行った。なお、FOV モデ ルないし視点から発せられたベクトルとの衝突(交差)判 定を適用する際に、伝統木造建築では部品総数が多く、 個々の部品モデルが複雑であることにより計算コストが 膨大になる問題が生じた。凹ポリゴン、穴あきポリゴンの 効率的な処理、そもそもの衝突判定の高速化を目的に OpenGL の提供するテッセレーション注5機能およびセレ クション機能注6を取り入れた。

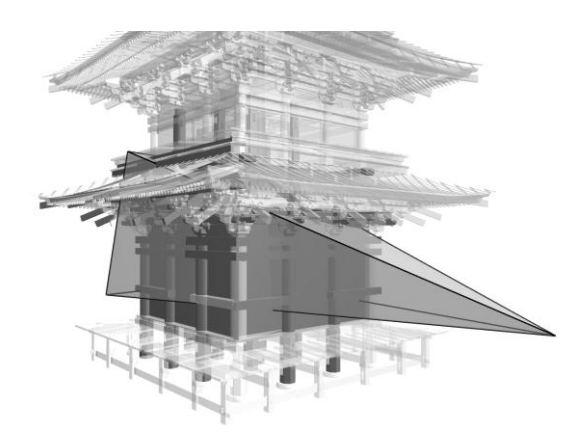

図2 FOV モデルとの判定(赤:衝突しているモデル)

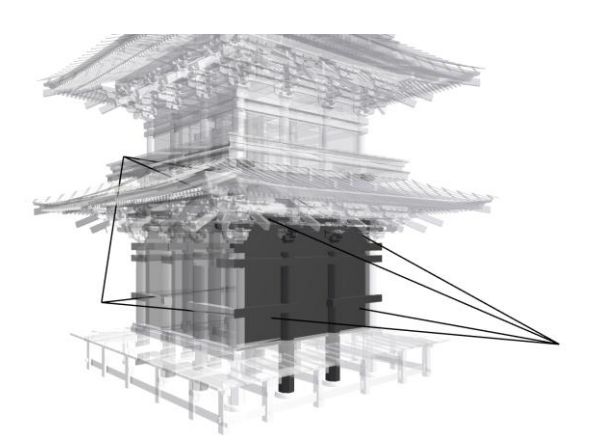

図3 視点からのベクトルとの判定

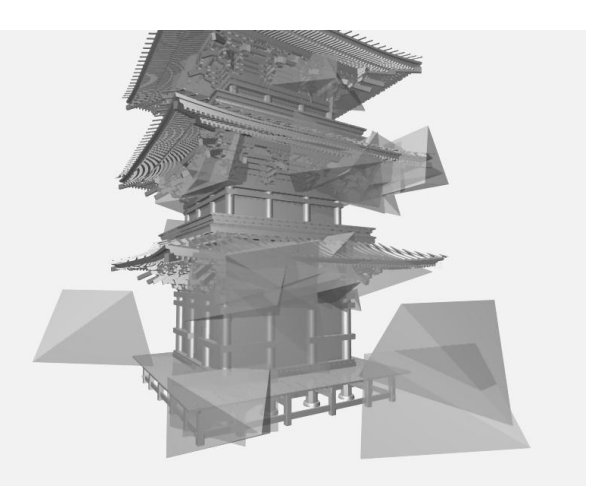

図4 FOV モデルの配置

#### 4. Web アプリケーションへの展開

デジタルアーカイブを広く公開し、資料として活用する ことを目的に、三次元モデルを操作しながら関連する情報 を呼び出すことのできる Web アプリケーションの実装を 行った。関係データベースに用意されている PHP スクリ プトとのインターフェイスにより Webアプリケーション、 データベース間の情報のやり取りを行う。クライアント (ユーザ)の要求に応じて PHP スクリプトが実行され、

データベースへの問い合わせ結果を HTML や埋め込みの JavaScript としてクライアントに返す。図5は Web アプ リケーションのユーザインターフェイス(操作画面)であ り、ユーザはこの画面を操作しながらデジタルアーカイブ を閲覧する。

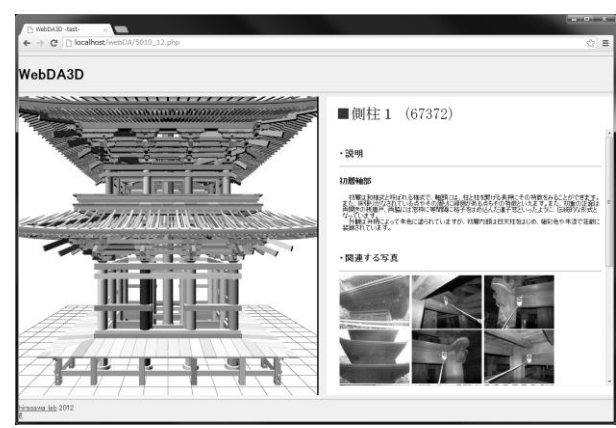

図5 Web アプリケーションのインターフェイス

# 4.1. ユーザインターフェイス

ユーザインターフェイスには、三次元モデルを表示する 三次元モデル領域と、資料等の表示を行う資料領域を用意 した。それぞれについて簡単に説明する。

#### 4.1.1 三次元モデル領域

データベースには部品と対応する形でその幾何情報が 頂点、辺、面に分けて記録されており、この幾何情報から 直接三次元モデルを描画することも可能である。しかし、 ここではサーバや回線の負荷に配慮し、予め Three.js

(JSON) 形式のモデルファイルを出力しておき、サーバ 上の適当なフォルダに置いておくことにした。モデルファ イルの名称は部品 ID とし、データベース上の部品情報と 対応するようにしておく。ブラウザ上での三次元モデルの 描画には WebGL 注7を利用している。

Web アプリケーションが開かれると PHP スクリプトか ら三次元モデルの表示範囲を指定する SQL 文が発行され、 データベースは読み込み部品の ID、部品名称の配列を返 す。PHP スクリプトはこの配列を JavaScript の書式にあ わせて整形し HTML とともにクライアントに送信する。 三次元モデル領域にはこのデータにそって三次元モデル が表示される。この三次元モデルは、部品モデルの集合と して構成されており、データベースにおいて部品管理を行

うための部品 ID がそれぞれに割り当てられている。ユー ザはこの領域に表示された三次元モデルを操作し、部品を 選択することでその部品に関連する資料を呼び出す。

# 4.1.2. 資料領域

資料領域は、ユーザが選択した部品に関する情報を表示 する領域であり、説明文、写真、図面、寸法表で構成され る。三次元モデル領域でユーザによって部品が選択される たびに、資料領域(が記述されている PHP スクリプト) にその部品の ID が渡され、データベースへの問い合わせ によって部品に関連する情報が表示される

#### ・説明文

説明文はその表示順序を定める属性(値)と共に管理さ れており、この値が小さいものほどその部品に関する詳し い説明文となる。ある部品に説明文が複数紐付けられてい る場合は、値が昇順となるよう表示を行う。例えば大斗で は、上から大斗に関する説明文、斗(ます)に関する説明 文、斗栱に関する説明文といった順に説明文が表示される。

# ・写真

写真は、その写真に写る部品との紐付けによって管理さ れており、部品 ID によって問い合わせを行い、その部品 の写る写真を検索し表示する。データベースでは、写真の 撮影位置が記録されており、表示の順はその部品との距離 が近い順となるよう並び替えを行う。具体的には、三次元 モデル領域で部品をクリックする際にクリックした点の 三次元座標を得、この点との距離を計算に用いている。貫 や長押のようにある程度の長さがある部品や、尾垂木のよ うに五重塔の内外にあらわれる部品に対し、興味のある箇 所が写る写真が優先的に表示されるよう工夫したもので ある。

また、選択した部品そのものでなくても、同形状の部品 の写る写真であれば参考となるであろう。選択した部品が 写る写真の下に、同形状の部品の写る写真も表示する。法 華経寺五重塔を対象としたデジタルアーカイブでは、同じ 部品雛形から実体化され、同じ階層に配置されている部品 は同一の形状であるといった方針をとっており、これを利 用して問い合わせを行う。

#### ・寸法表

本研究では、伝統木造建築を構成する部品を正確かつ効 率的に表現するために、部品雛形を木割・規矩術をモデル 化しプログラム言語によってパラメトリックに実装する 手法をとっている。部品雛形には、その部品の主要な寸法 を属性値(パラメータ)として与えられるように公開変数 が設計されており、この公開変数に与えるパラメータを適 宜変更することで、層間の逓減や微妙な形状の変更に対応 している。データベースではある部品がどういったパラ メータで実体化されているかといった情報が記録されて いる。寸法表ではこういったパラメータのうち、主要なも のを一覧として表示する。

## 4.2. 機能

これまでに、三次元モデルを操作し部品を選択すること でそれに関連する資料を呼び出すといった Web アプリ ケーションの基本部分について示した。ここでは、Web アプリケーションについて、スクリーンショットとともに 利用の様子を示す。三次元モデルをマウス操作で回転・拡 大縮小しながら、資料を表示させたい部品をクリックする (図6左上)。その部品に関連する資料が表示され、さら に写真をクリックすると写真が拡大で表示される(図6右 上)。写真の下のボタンを押すと、三次元モデルが写真と 同じアングルへと移動し、見比べが可能である(図6左下)。 ある部品を取り出し納まり部等の形状を確認することも できる(図6右下)。

# 5.まとめ

これまでに作成した伝統木造建築の精緻なデジタル アーカイブの活用方法の一つとして実装した、Web ブラウ ザ上で三次元モデルを操作しながら閲覧できる Web アプ リケーションについて報告した。

# 謝辞

本研究は、特別研究員奨励費(24005874)の助成によっ て行われたものである。

#### [注釈]

- 注1 例として凸版印刷によるトッパン VR・デジタルアーカイブ (http://www.toppan-vr.jp/bunka/)を挙げる。
- 注2 本研究では ArchiCAD 15 (Graphisoft 社)を用いた。
- 注3 PostgreSQL を用いた。オープンソースの関係データベース 管理システムである。
- 注4 画像解析によって有益な情報を得ようとする技術の総称で ある。後述のマーカトラッキングもこの技術の一つである。
- 注5 凹ポリゴンや穴の空いたポリゴンを処理しやすくする目的 で(主に三角形に)再分割することである。
- 注6 マウスクリックで三次元空間上のモデルを選択する機能。
- 注7 Web ブラウザ上で三次元モデル (グラフィクス)を表示さ せるための標準である。

#### [参考文献]

- 1) 加戸啓太、平沢岳人:精緻な建築デジタルアーカイブの作成 と活用に関する研究、日本建築学会技術報告集第 15 巻第 30 号、pp.581-584、2006.9
- 2) 加戸啓太、岩田健吾、中林拓馬、平沢岳人:三次元 CAD とコ ンピュータビジョンによる写真管理に関する研究、日本建築 学会技術報告集、第 18 巻 第 39 号、pp.781-784、2012.6
- \*1 建築研究所 建築生産研究グループ 日本学術振興会特別研 究員 博士(工学)
- \*2 千葉大学大学院 工学研究科 博士後期課程
- \*3 千葉大学大学院 工学研究科 准教 工学博士

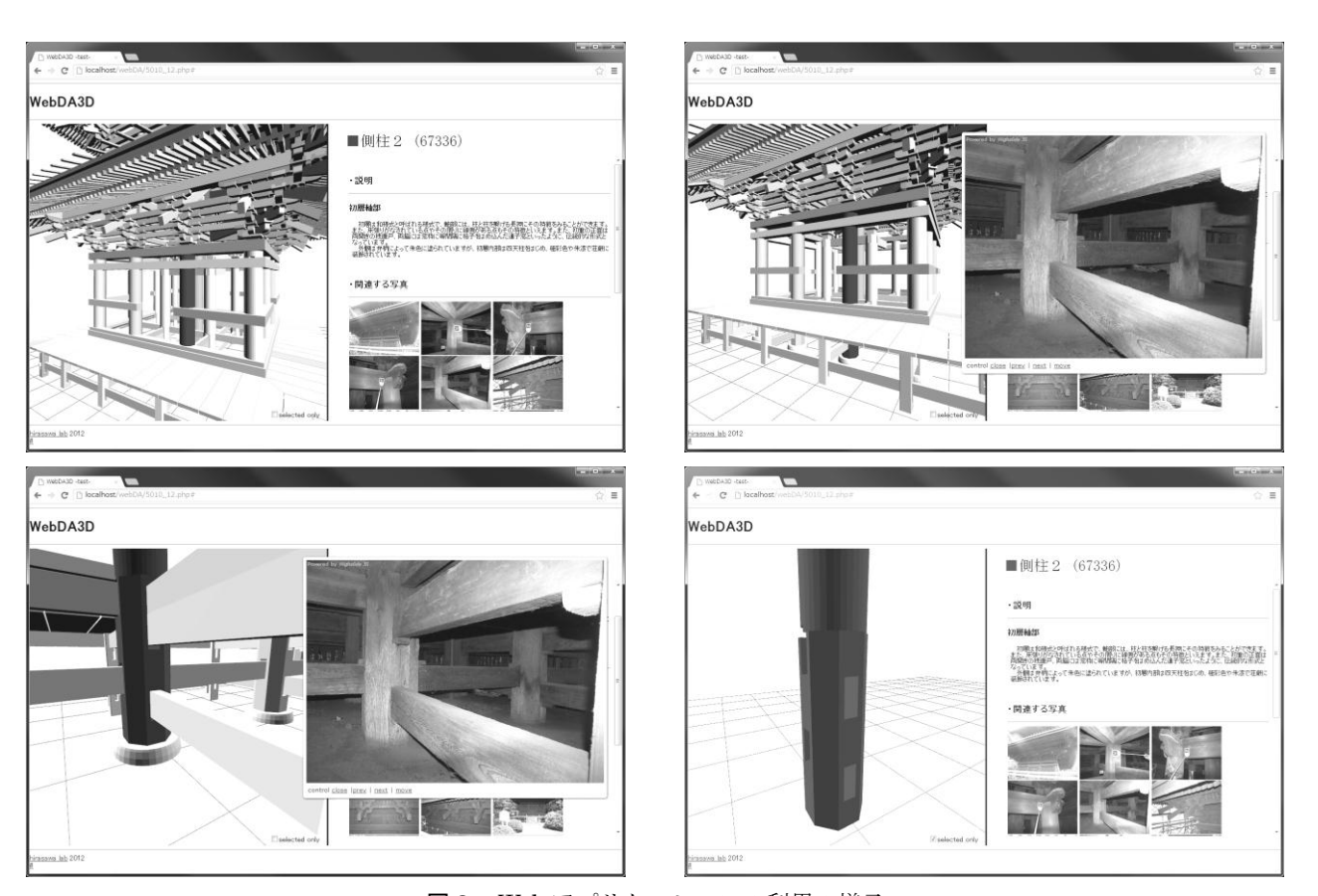

図6 Web アプリケーションの利用の様子 (左上:部品の選択、右上:関連写真の拡大表示、左下:写真との比較、右下:部品の取り出し)